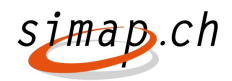

# Details of simap Release 8

The following changes will be made to simap.ch as of Dec. 16, 2014:

For procurement authorities:

- 1. In selective tenders the choice of uploading either tender participation application or tender documents is no longer given
- 2. Email notifications of changes will be sent only to companies that have registered for a specific lot
- 3. It is now possible to conduct searches by the place of performance of contract
- 4. "Type of service" field deleted
- 5. No correction possible after the closing date for submission of bids
- 6. Compilation of tender statistics
- 7. Email notification of changes in the Q&A forum
- 8. VAT data included on award of contract page

For bidders:

- 9. Contracting authorities are also included in the project overview for bidders
- 10. New search capability by the place of performance of contract
- 11. The standard form can be exported from the bidder profile in PDF or Excel format
- 12. Bidder address data retrieved from UID register now includes P.O. box and postal code information

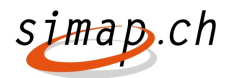

### Changes for procurement authorities

# 1. The choice of uploading either tender participation application or tender documents is no longer given

Now only tender application documents can be uploaded at first when conducting a selective tender. The initial default upload setting for document type is tender participation application. As soon as the pre-qualification stage for tender applicants has been completed, the procurement authority will be asked to upload the tender documents.

## 2. Email notifications of changes will be sent only to companies that have registered for a specific lot

If a contracting authority modifies the tender documents, all bidders will be informed of the modification if the documents in question are intended for all bidders. If lotspecific documents have been prepared, only registrants for the lot in question will be notified of the modification. This change concerns pre-tender announcements, calls for tenders and open competitions.

#### 3. It is now possible to conduct searches by the place of performance of contract

A new search field – "Place of performance of contract" – has been added to the search page. This field allows users to conduct searches based on the place of performance of contract. The values of the "Place of performance of contract" field are entered by the procurement authorities when preparing the publication of tender.

#### 4. "Type of service" field deleted

The field 2.1 "Type of service contract" in the OB01 form "Tender" was deleted. This section now only consists of 2.1 CPC. CPC is not a required field. This change applies to service contracts. The CPC field in the OB02 form "Award of contract" is now an optional field.

#### 5. No correction possible after the closing date for submission of bids

The "Correction" link will no longer be available in the forms "Pre-tender announcement" OB00, "Tender" OB01, "Summary" OB05 and "Open competition" OB07 after the tender period has closed. In selective tendering procedures, the final date for making corrections or modifications coincides with the closing date for submitting tender participation application forms.

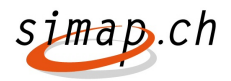

#### 6. Compilation of tender statistics

A new statistic entitled "Tender statistics" has been added to the statistics function. A new submenu "Tender/open competition statistics" has been added to the "Award of contract statistics" menu. All users who are authorized to call up "Award of contract statistics" will also be authorized to call up the "Tender statistics" submenu.

#### 7. Email notification of changes in the Q&A forum

The procurement authorities will be able to notify bidders of changes in the Q&A forum. A new function will be implemented in the forum that can be used to notify bidders via email before the forum is closed and/or whenever answers have been uploaded to the forum. The procurement authority decides whether and when such an email will be sent out.

#### 8. VAT data included on award of contract page

The award of contract form has been augmented. An info button has been added to the price field to let users know that they must indicate whether the stated price is with or without VAT. A radio button will be provided to disclose whether the VAT field includes or excludes VAT. If "includes VAT" is selected, the applicable VAT rate must be entered (2.5, 3.8, 8). Two columns are given in the statistics menu with the headings "price of" and "for price statistics" – including VAT/excluding VAT – which will be entered in the award of contract form via radio buttons, depending on the controls.

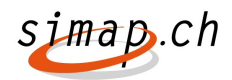

# Changes for bidders

#### 9. Contracting authorities are also included in the project overview for bidders

The layout of the project overview pages "Current projects" and "Closed calls for tender" has been changed as follows:

The project column has been changed to project/contracting authority and it also

contains a link to the same destination as the **button** 

The WTO column has been removed

#### 10. New search capability by the place of performance of contract

The search page now includes the new search field "Place of performance of contract". This field allows users to conduct searches based on the place where the contract is to be performed. The values of the "Place of performance of contract" field are entered by the procurement authorities when preparing the publication of tender.

# 11. The standard form can be exported from the bidder profile in PDF or Excel format

Bidders can generate a standard form in Excel or PDF format directly from the bidder profile page without registering for a project and even if a project does not require a standard form. The standard form is populated with the data from the bidder profile. After registering, an additional menu item will be provided for administrators and contact persons in the directory of bidders.

# 12. Bidder address data retrieved from UID register now includes P.O. box and postal code information

Two new fields have been added to the address data for bidders, P.O. box and P.O. box postal code. These two fields will be automatically populated when retrieving the UID data. These additional fields are also included in the standard form (Excel and PDF).